# Logic Functions for Coincidence Logic Unit

# User Manual

Version 1.5

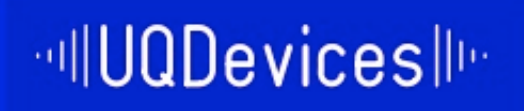

Universal Quantum Devices 295 Hagey Boulevard, 1st Floor, West Entrance Waterloo, ON, Canada N2L 3G1 Phone: +1 519 404 6844 Email: info@uqdevices.com Url: www.uqdevices.com

Empowered by

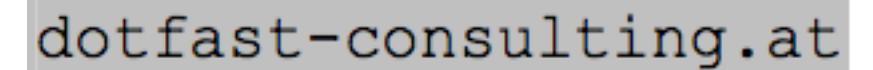

Thomas Lehner, Dotfast Consulting

# **Table of Contents**

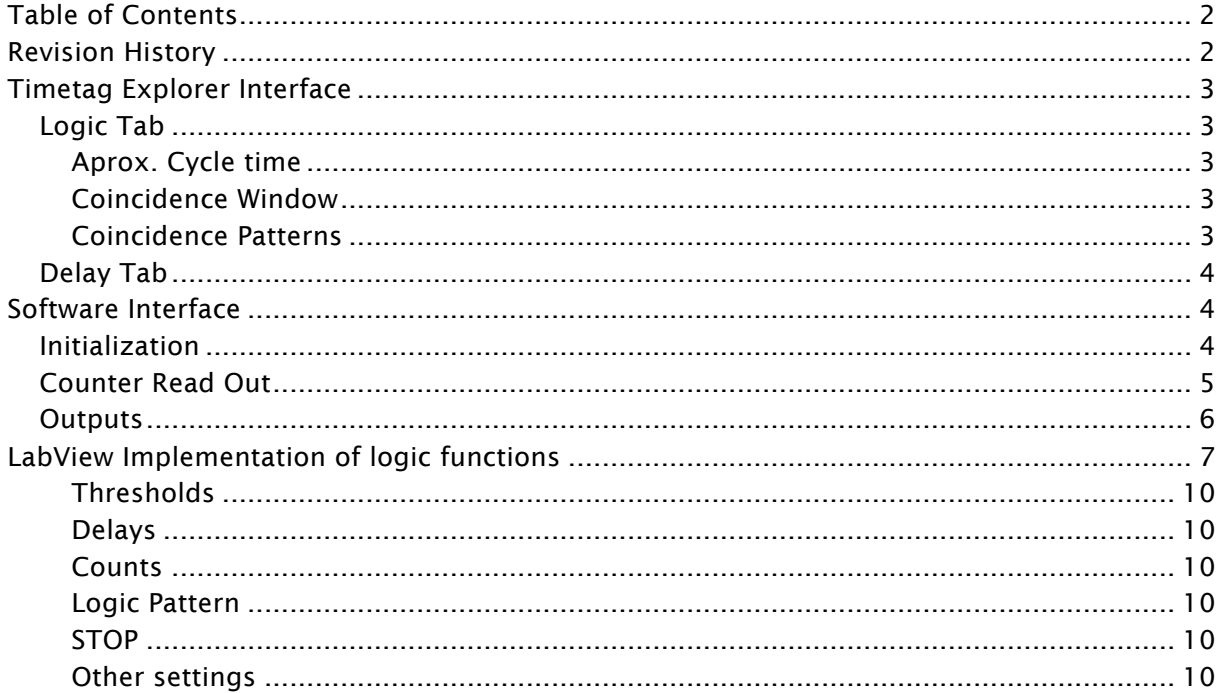

# **Revision History**

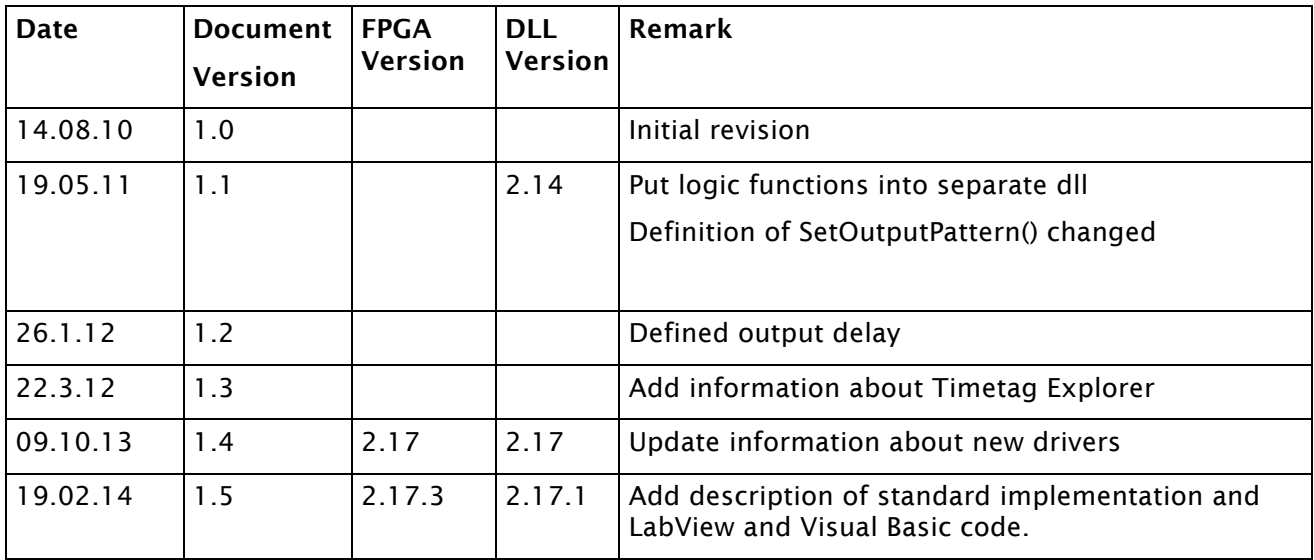

# **Timetag Explorer Interface**

## Logic Tab

This tab is only available with the UQD devices that include the special "Logic" feature. It allows testing and studying of some of the coincidence features of the logic, like measuring single and coincident detections from arbitrary channels, and adjusting delays between channels. The output on the right side gives the single count rates per cycle time and in thousands per second ( $kHz$ ) for each Input channel and, below, the count rates for the arbitrary coincidence Patterns.

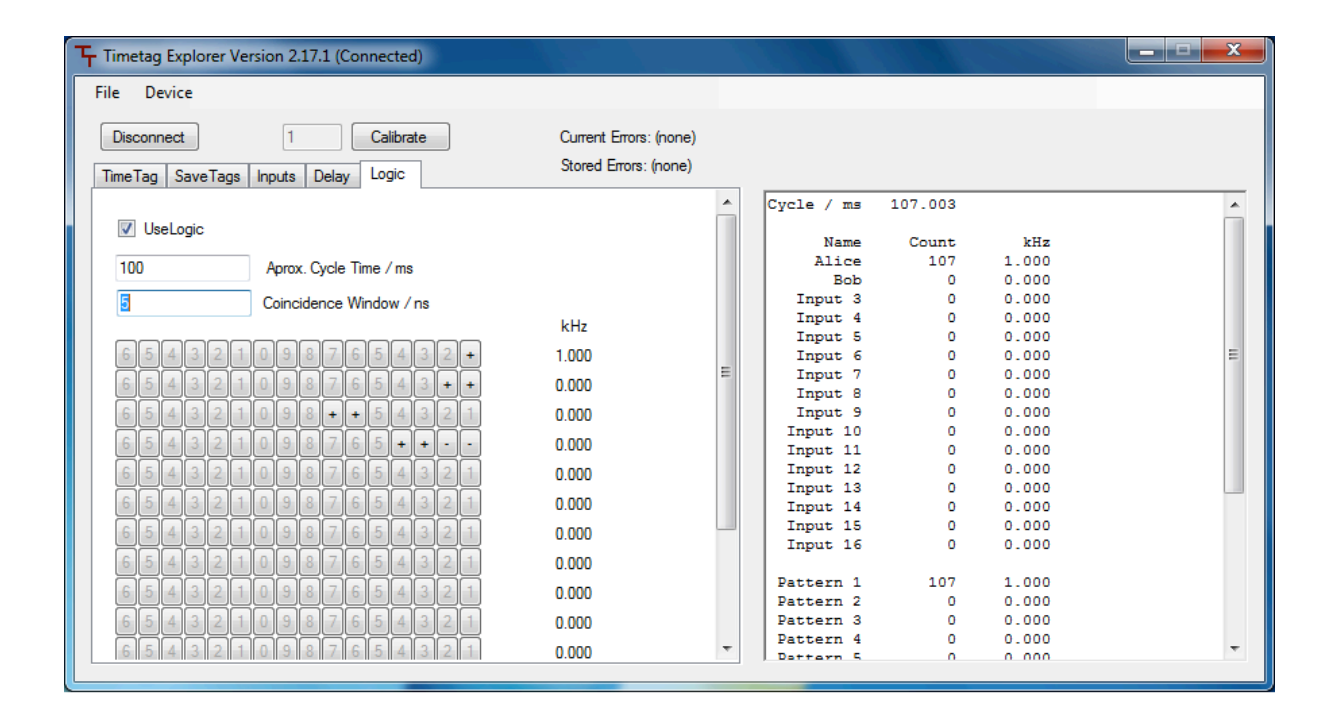

## Aprox. Cycle time

The software tries to read the data with this measurement time. Because of computer processing time, the actual cycle time is different. This time  $\text{Cycle}$  / ms is displayed on the right and changes slightly. Only the actual cycle time is used to calculate detection rates.

## Coincidence Window

Here the width of the coincidence window is defined. This is the maximum time from the first detection to the last detection in the coincidence event. When all logically selected detections occur within that time window, then the event is counted. Otherwise the event is not counted.

## Coincidence Patterns

Each line of buttons defines one coincidence event. Clicking on the button changes the role of the corresponding input.

+ The input must have an active edge in the coincidence window for the event to be counted.

- The input must not have an active edge in the coincidence window for the event to be counted.

## Delay Tab

This tab allows the user to define individual delays for each input channel.

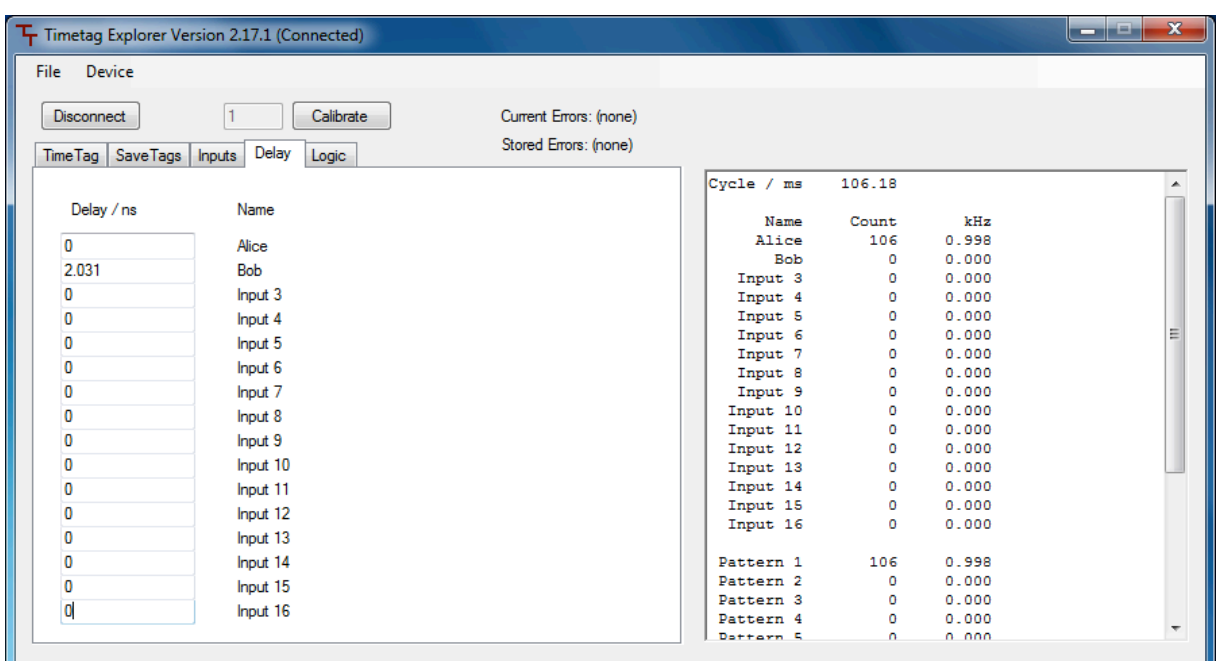

This feature is very useful in the logic mode, where the delays of individual channels can be fine-tuned to maximize concidence signals.

## **Software Interface**

The interface functions are located in the dll ttInterface.dll. There is also support for C++, both for Windows and Linux environments.

A normal implementation of the Logic mode proceeds as follows:

Create a TTInterface object, open the TTInterface using method Open(), then create a Logic object and call method SwitchLogicMode(). Next use the TTInterface object to get the time resolution of the Coincidence Logic Unit with GetResolution() and set the count thresholds for each channel with SetInputThreshold(). Back in the Logic object, set the delays for each channel with SetDelay(int input, int delay) and set the coincidence window with SetWindowWidth(int window), both in units of the time resolution. The logical pattern of counts to be recorded should be set up also (see description under CalcCount). Now, in a repeating loop, call ReadLogic() to capture data and CalcCount(int pos, int neg) or CalcCountPos(int pos) to return the number of counts for each logical pattern. The loop can be delayed to count for a certain time interval, and use  $G$ etTimeCounter() to find the actual counting time for each loop, which will be slightly longer than the set delay due to computer processing time. After the counting loop is complete, close the TTInterface object with Close() to end the session.

## Initialization

public Logic(ttInterface t)

The constructor takes a ttInterface object which must be already created, and creates a Logic object. The ttInterface object can already be opened or not.

public void SwitchLogicMode()

This method must be called before the other logic functions can be used.

public void SetWindowWidth(int window)

This method sets width of the coincidence window. The parameter window is given in internal units (156.25 ps). The window width can be set as high as  $2^{24}$ -1.

public void SetDelay(int input, int delay)

This method sets the virtual delay line for each channel. The parameter  $\text{delay}$  is given in internal units (156.25 ps).

The parameter input identifies the channel and ranges from 1 to 16.

## Counter Read Out

public int[] ReadLogic()

This method reads the counter out of the device. The return parameter is not needed (used for debug purposes only).

The data is automatically stored in the Logic object for later processing.

This method can be called any time after calling SwitchLogicMode(). The time between calls to ReadLogic() defines the measurement time interval of the captured data.

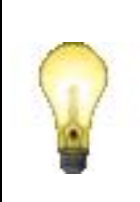

The device uses a double buffered memory system. The new measurement starts immediately and is running in the background during the call to ReadLogic(). For this reason not a single pulse is omitted during readout.

#### public int CalcCount(int pos, int neg)

This method operates on the data read by the last call to ReadLogic(). It calculates how often a certain event pattern has occurred in the last measurement interval.

The parameters pos and neg are bit coded. The rightmost bit corresponds to input 1, the next to input 2, and so on.

The parameter  $pos$  is given by the integer value of the binary number defined by the bit coded Coincidence Event. It defines the inputs that must have an active edge in the coincidence window for the event to be counted, with range [0..65535].

The parameter  $\log$  defines the inputs that must have no active edge in the coincidence window for the pattern to be counted. The parameter  $neq$  is optional, with range [0..65535].

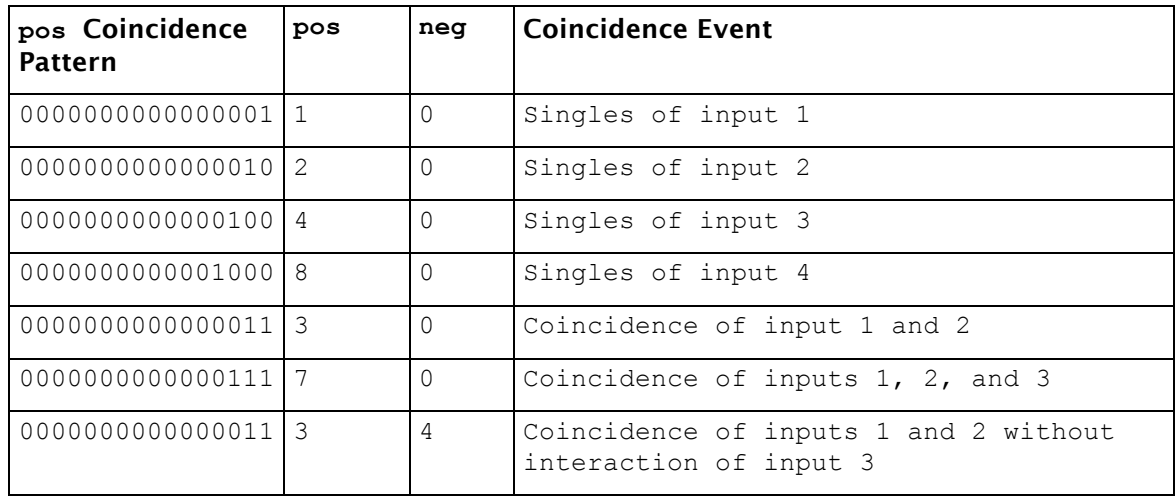

#### public int CalcCountPos(int pos)

This method equals CalcCount except that the neg parameter is always 0. It has better run time.

#### public int GetTimeCounter()

The time counter measures the time between the last two calls to ReadLogic. The result is given in multiples of 5 ns.

The time when ReadLogic() is called will vary over time because of the limited realtime performance of personal computers. The correct count rates can be obtained when the count values from CalcCount are divided by the result from GetTimeCounter().

## **Outputs**

public void SetOutputWidth(int width)

This function defines the length of the generated output pulses. The parameter is given in 5 ns increments. The maximum value is 255.

public void SetOutputPattern(int output, int pos, int neg)

This function sets the pattern of the output pulses based on the input coincidence events.

The parameter output identifies which output to change, with range [1..3].

The parameter pos is the bit coded value of the Coincidence Event of the inputs that must be present, with range [0..65535] as for CalcCount.

The parameter neg is the bit coded value of the Coincidence Event of the inputs that must *not* be present, with range [0..65535].

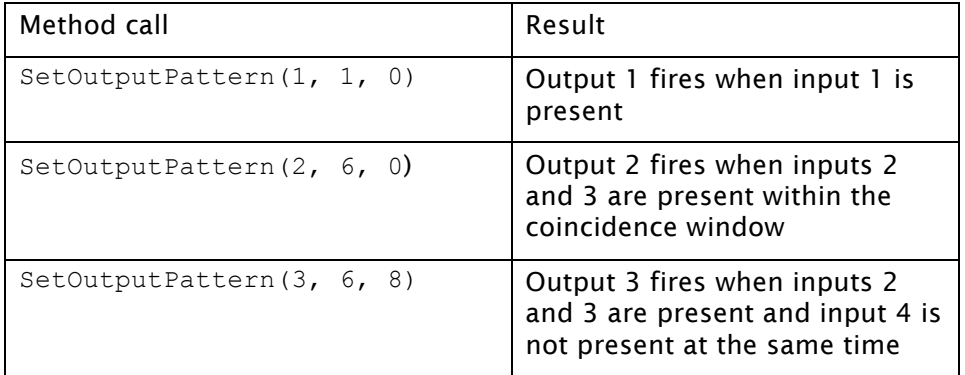

#### public void SetOutputEventCount(int events)

This function is an advanced feature that can be used to fine tune the delay of the outputs. Roughly speaking, events is the number of events you expect to occur in one 5 ns time slice under worst-case conditions.

Increasing the value by one will increase the delay of the outputs by 10 ns. With the standard setting of 5 the output delay will be 350 ns.

When the input rate is too high for the given event count, the OutTooLate Error Flag will be raised. No output pulse will be generated in this condition. There is never an output pulse generated in the wrong timing. For this reason OutTooLate is more a kind of warning, not a hard error condition. It just means that not all pulses are generated.

Hint: When two events occur at the exact same time, the event coming from the input with the smaller input number will be processed first. For this reason input 1 has a slightly better real time performance than input 16.

## **Minimal implementations of logic functions**

These implementations consist of a small but useful script that opens the Coincidence Logic Unit, sets some parameters, and reads once the single and coincidence counts on channels one and two.

## Visual Basic

```
Imports TimeTag
Public Class Form1
     Dim myTagger As TTInterface
     Dim mylogic As Logic
     Dim Resolution As Double
     Dim Errors As Integer
     Private Sub Form1_Load(sender As Object, e As EventArgs) Handles 
MyBase.Load
         Dim Singles1, Singles2, Coincidences As Integer
         Dim FPGA_v, TimerCounter As Double
         'open connection to device
         myTagger = New TTInterface
         myTagger.Open()
```

```
 'get some basic info and display
         Resolution = myTagger.GetResolution()
        FPGA v = myTagger.GetFpqaVersion() MsgBox("FPGA Version: " & FPGA_v.ToString & vbCrLf & _
                "Timing Resolution: " & Resolution.ToString & " s" & vbCrLf 
               & vbCrLf & vbCrLf & _
                vbTab & vbTab & "Start Measurment Now?")
         'set input thresholds for channel 1 and 2
         myTagger.SetInputThreshold(1, 0.3)
         myTagger.SetInputThreshold(2, 0.3)
         'initiate logic mode
         mylogic = New Logic(myTagger)
         mylogic.SwitchLogicMode()
         'conicidence window (in units of 156ps)
         mylogic.SetWindowWidth(20)
         'count events for 1 sec:
         'take a first snapshot of counters
         mylogic.ReadLogic()
         'delay thread for about 1sec
         Threading.Thread.Sleep(1000)
         'take second snapshot of counters
         mylogic.ReadLogic()
         'how long was the true measurement time between the two ReadLogic 
               comands? Given in multiples of 5ns, therfore we multiply by 
               this unit to obtain sec
         TimerCounter = mylogic.GetTimeCounter() * 0.000000005
         'retrive observed counts for singles 1,2 and coincidences 12
         singles1 = mylogic.CalcCountPos(1)
         singles2 = mylogic.CalcCountPos(2)
         coincidences = mylogic.CalcCountPos(3)
         'show data
         MsgBox("Measurment Time: " & vbTab & vbTab & 
TimerCounter.ToString("F4") & " s" & vbCrLf & _
                "Singles Channel 1:" & vbTab & vbTab & Singles1.ToString & 
                 vbCrLf & _
                "Singles Channel 2:" & vbTab & vbTab & Singles2.ToString & 
                vbCrLf & _
                 "Coincidences Chs 1&2: " & vbTab & Coincidences.ToString)
         Close()
     End Sub
     Private Sub Form1_FormClosing(sender As Object, e As 
FormClosingEventArgs) Handles Me.FormClosing
         MsgBox("Thanks for testing the counter. Bye")
         ' close connection to device
         myTagger.Close()
     End Sub
      End Class
```
## LabView

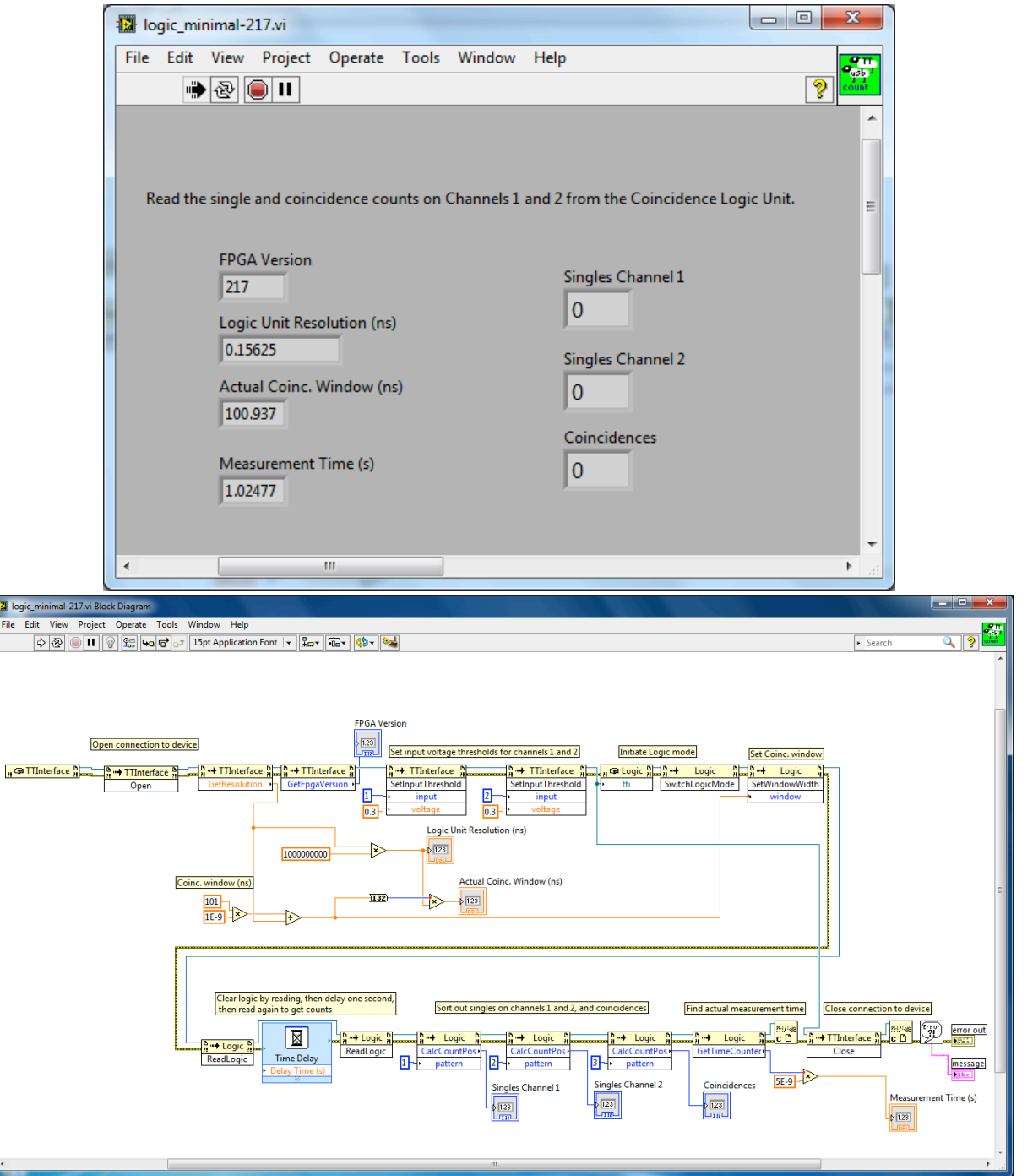

# **Multi-Channel LabView Implementation of logic functions**

This description is based on the LabView VI logic-*ver*.vi (current *ver* is 217) and sub-VI generate logic pattern2.vi. Below is the standard front panel.

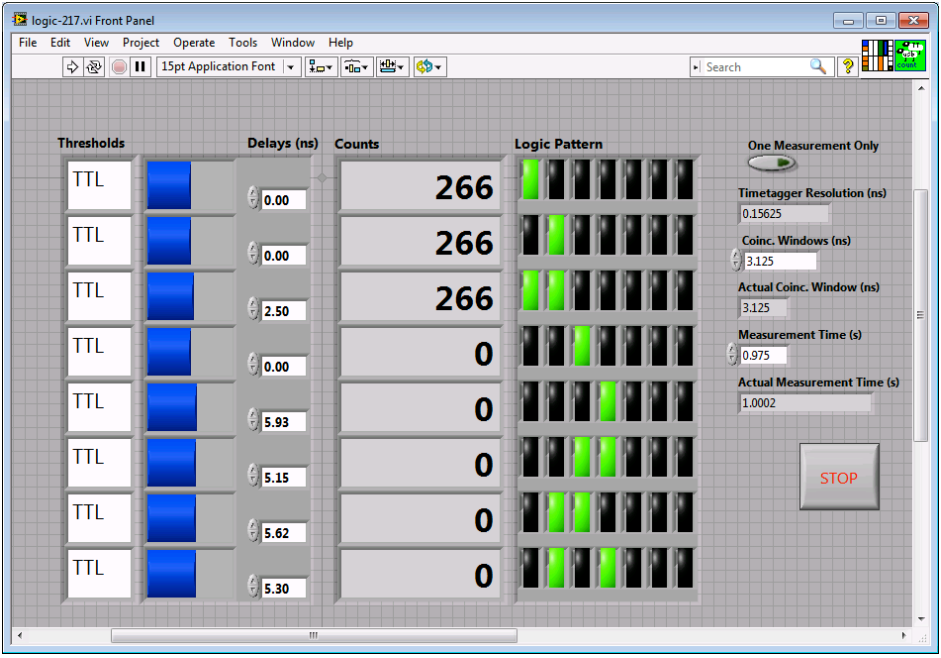

## **Thresholds**

Thresholds allows the voltage threshold to be set for each channel. Two standard voltages are NIM and TTL.

## Delays

Delays allows the delay for each channel in nanoseconds to be set, in order to align coincident counts between channels. The delays can only be set to multiples of the Coincidence Logic Unit's resolution.

## Counts

Counts displays the number of events in the last Measurement Time corresponding to a given logic pattern.

## Logic Pattern

Logic Pattern is the pattern of coincidences to report in counts. Channel 1 is the leftmost button and channel 6 is the rightmost (expand the control to see more channels). Green means an event on the channel must be present, red means an event on the channel must not be present, and black means to ignore the channel. For example, the first three patterns in the above screenshot are for single counts on channel 1, single counts on channel 2, and coincident counts between channels 1 and 2, respectively.

## **STOP**

Always use the STOP button, rather than LabView's Abort Execution so that the connection to the Coincidence Logic Unit is closed correctly.

## Other settings

One Measurement Only, when enabled, returns the counts for only one Measurement Time, and then stops execution (otherwise measurements run continuously). This is useful, for example, when changing settings between each measurement.

Timetagger Resolution reports the resolution of the Coincidence Logic Unit in nanoseconds.

Coinc. Window controls the time window in nanoseconds within which counts on different channels are counted as coincident.

Actual Coinc. Window reports the coincidence window actually used in nanoseconds, which must be a multiple of the Coincidence Logic Unit's resolution.

Measurement Time chooses the time in seconds between reading the Coincidence Logic Unit's buffer, meaning Counts are displayed as summed over the Measurement Time.

Actual Measurement Time reports the real time in seconds between reading the Counts, due to finite processing time of the PC.